Le numérique au collège Paul Langevin d'Elne

Notice à l'attention des élèves pour rendre le travail

### Comment voir le travail à faire et rendre un travail sur l'Espace Élèves ?

#### **Les photos ne peuvent pas être corrigées. Il faut rendre des travaux au format .pdf qui eux peuvent être annotés.**

Voir 2 tutoriels sur l'ENT dans la rubrique « [Informations pratiques](https://paul-langevin-elne.mon-ent-occitanie.fr/informations-pratiques/) › [ENT / Pronote / Scolarité Services](https://paul-langevin-elne.mon-ent-occitanie.fr/informations-pratiques/ent-pronote-scolarite-services/) > Créer des fichiers PDF - 2 Tutoriels » ou à l'adresse suivante

[https://paul-langevin-elne.mon-ent-occitanie.fr/informations-pratiques/ent-pronote-scolarite-services/creer-des-fichiers](https://paul-langevin-elne.mon-ent-occitanie.fr/informations-pratiques/ent-pronote-scolarite-services/creer-des-fichiers-pdf-2-tutoriels-5113.htm?URL_BLOG_FILTRE=%231475)[pdf-2-tutoriels-5113.htm?URL\\_BLOG\\_FILTRE=%231475](https://paul-langevin-elne.mon-ent-occitanie.fr/informations-pratiques/ent-pronote-scolarite-services/creer-des-fichiers-pdf-2-tutoriels-5113.htm?URL_BLOG_FILTRE=%231475)<br>COLLEGE PAUL LANGEVIN

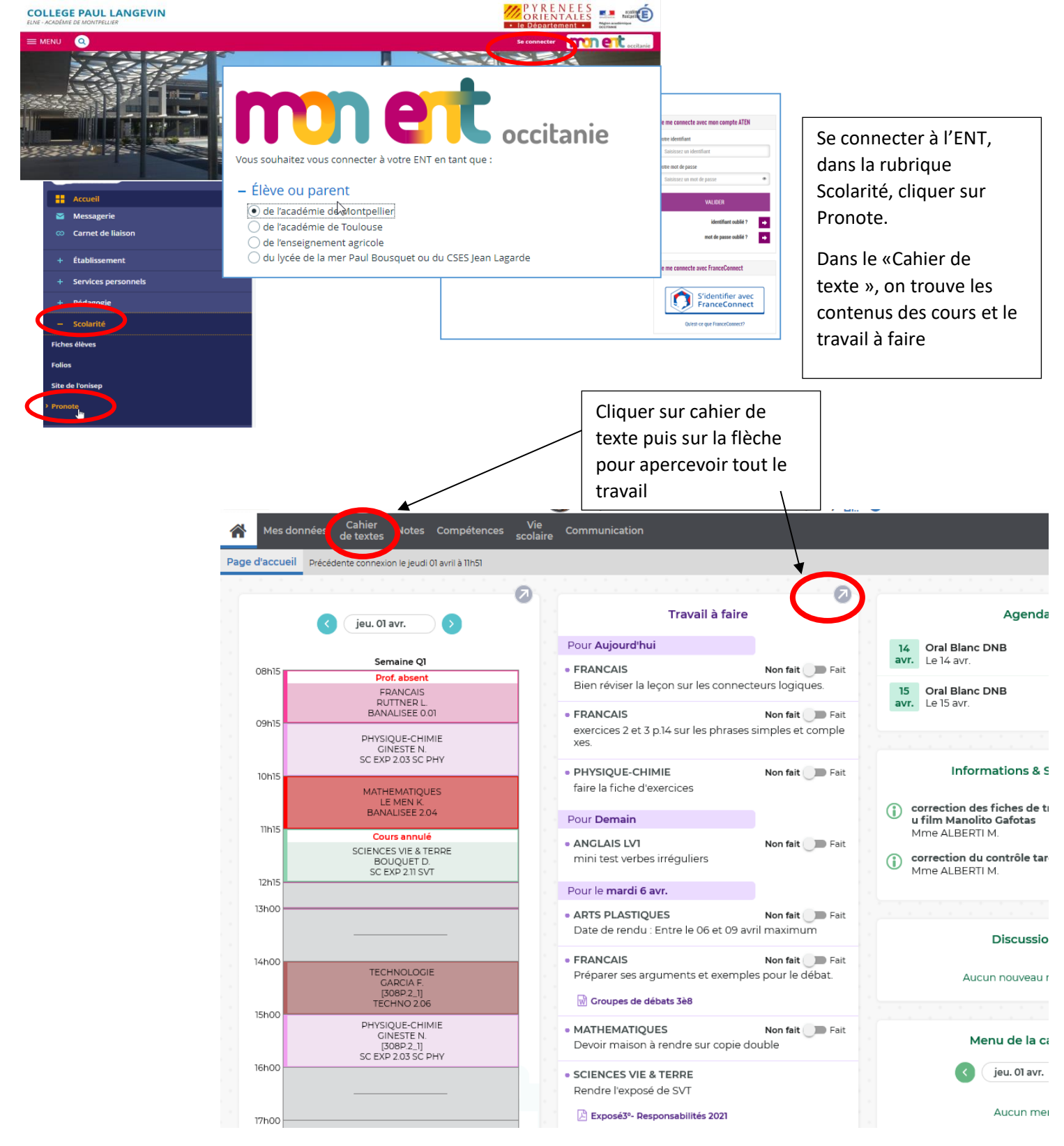

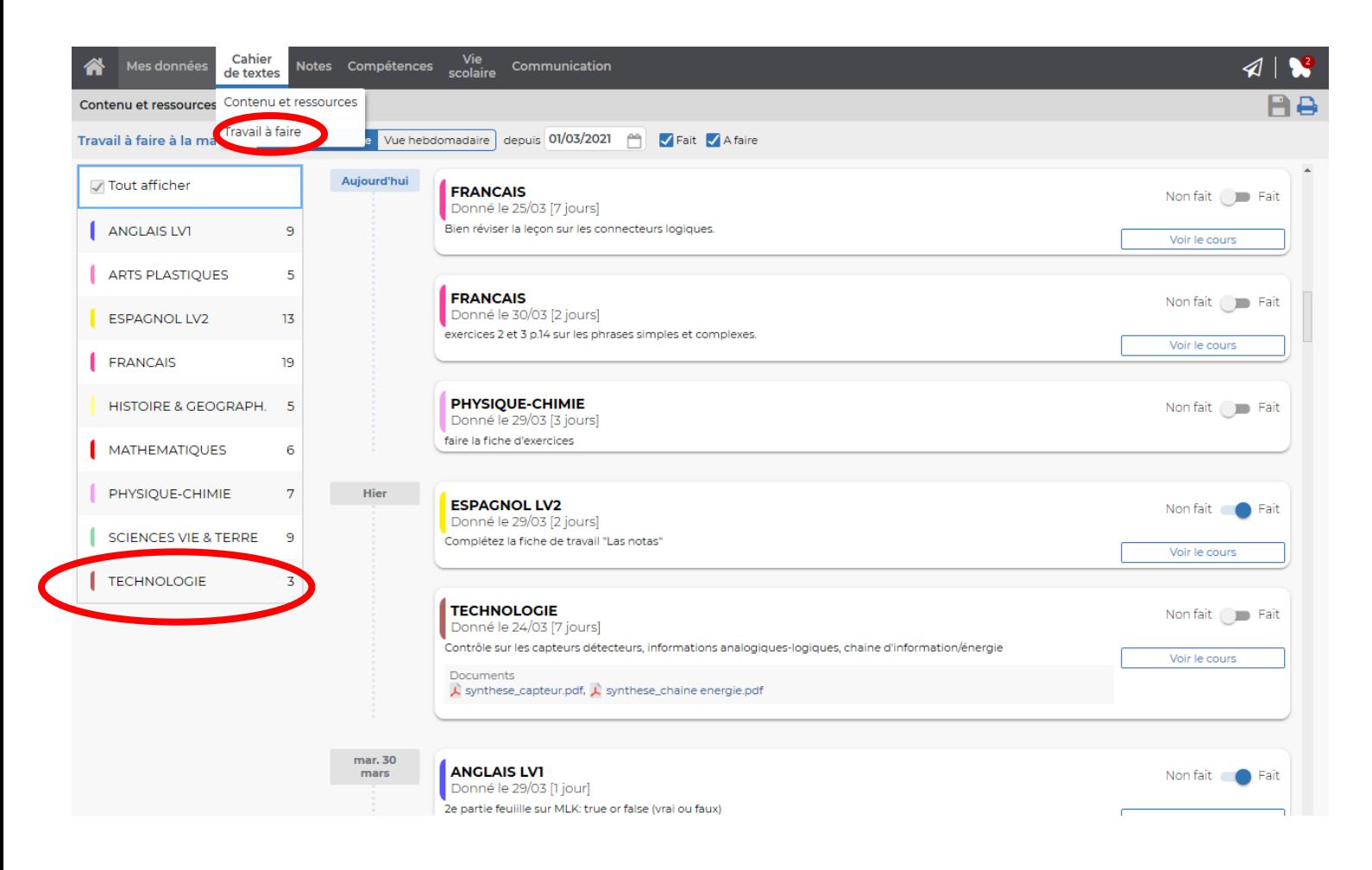

Quand un travail est à rendre, l'option « Déposer ma copie » s'affiche.

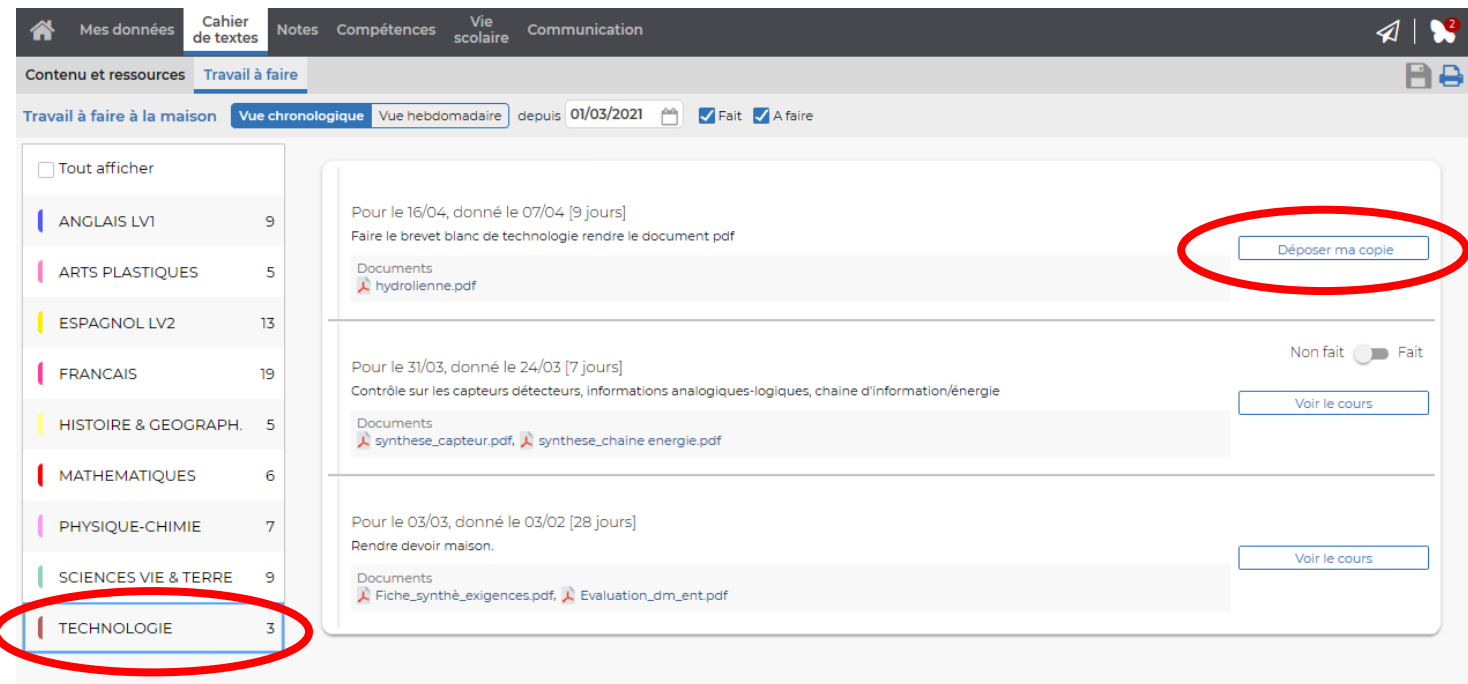

Quand le professeur rend la copie, elle est disponible en cliquant sur « Consulter ma copie corrigée »

· TECHNOLOGIE

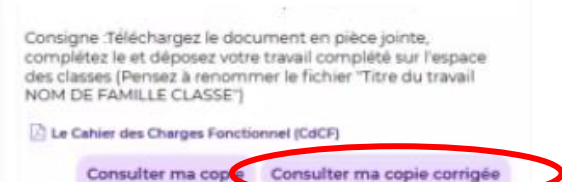

Dans certains cas, un lien externe vers un dossier de dépôt sur un cloud pourra être fourni par le professeur.

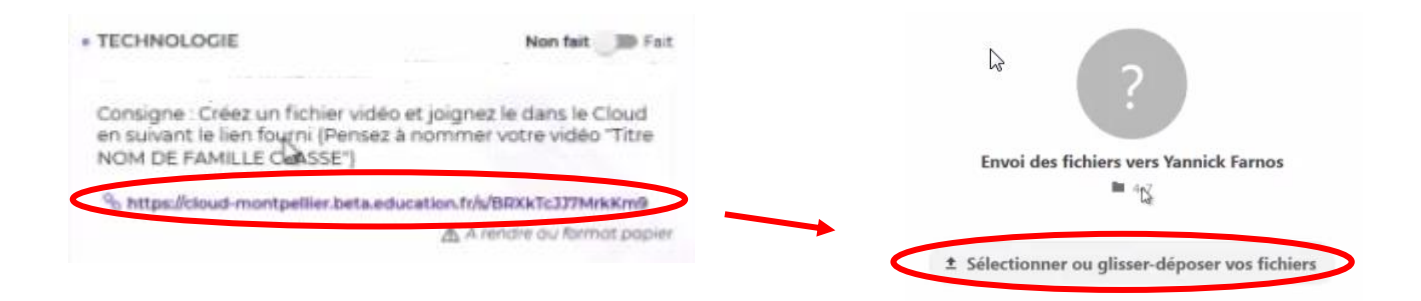

#### Comment rendre un travail depuis l'application Pronote sur smartphone?

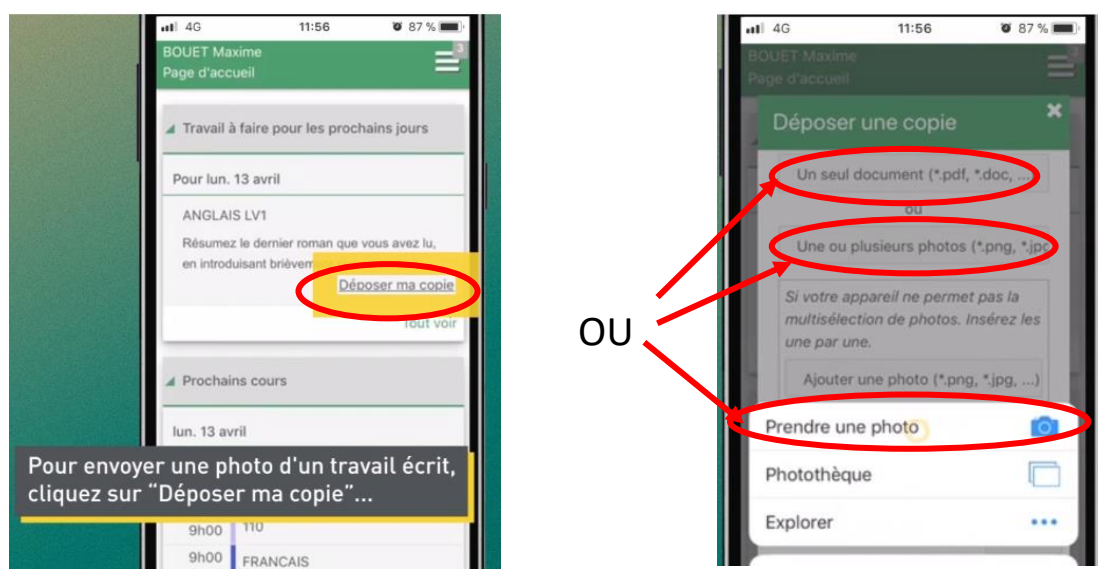

# Comment répondre à un QCM en ligne ?

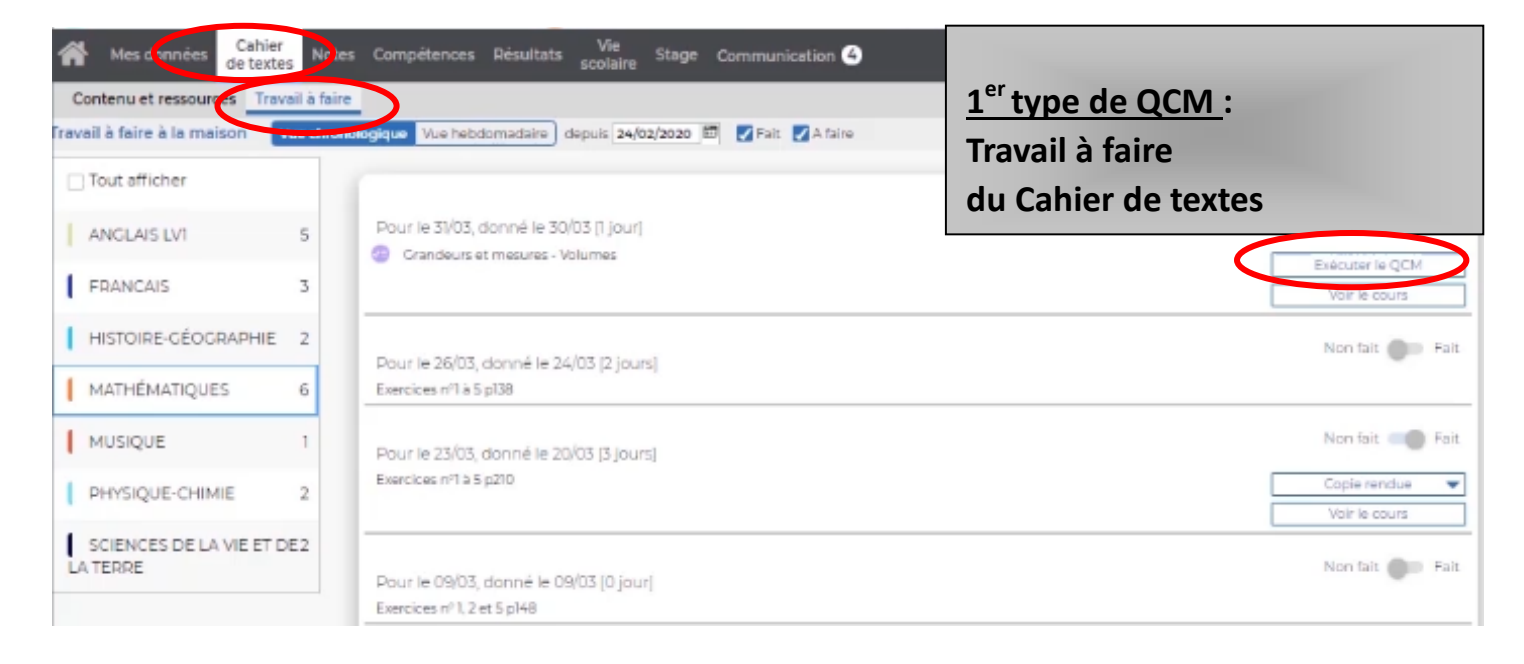

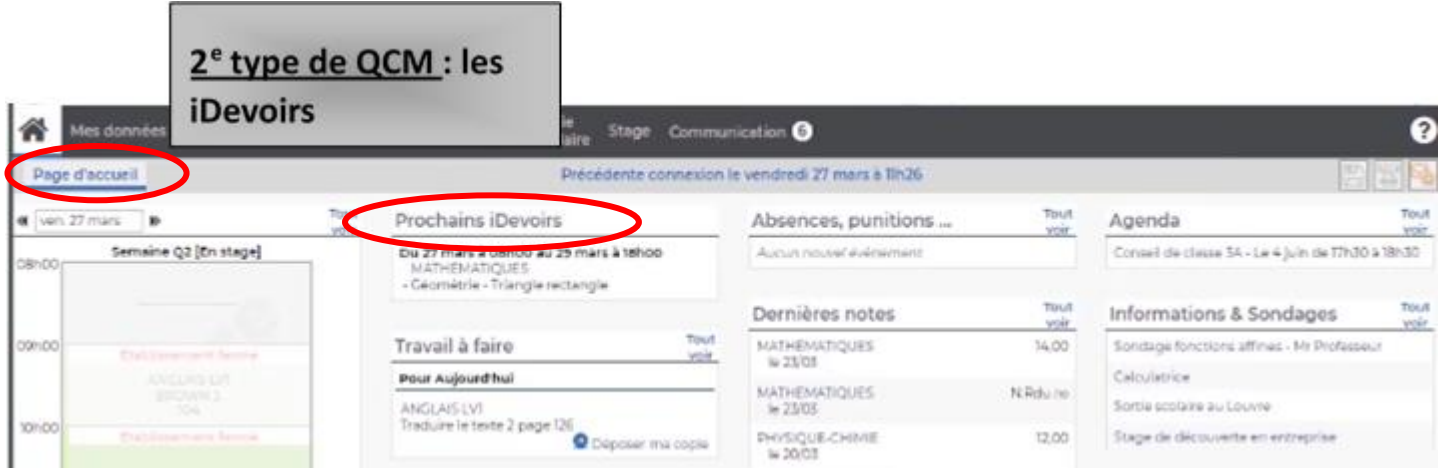

#### **Sur l'application pour smartphone :**

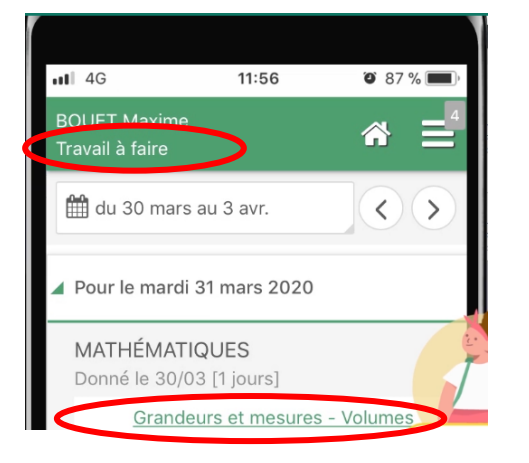

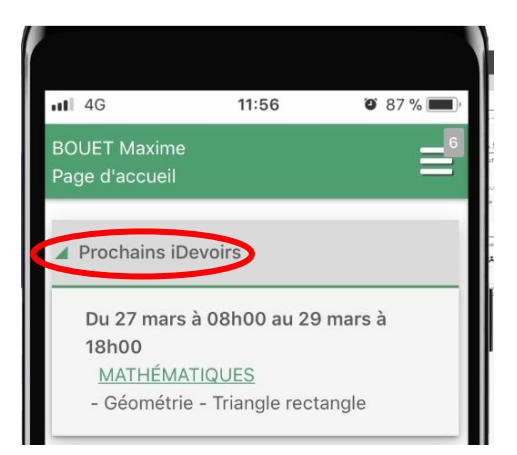

# Comment rendre un travail depuis l'application Pronote sur smartphone?

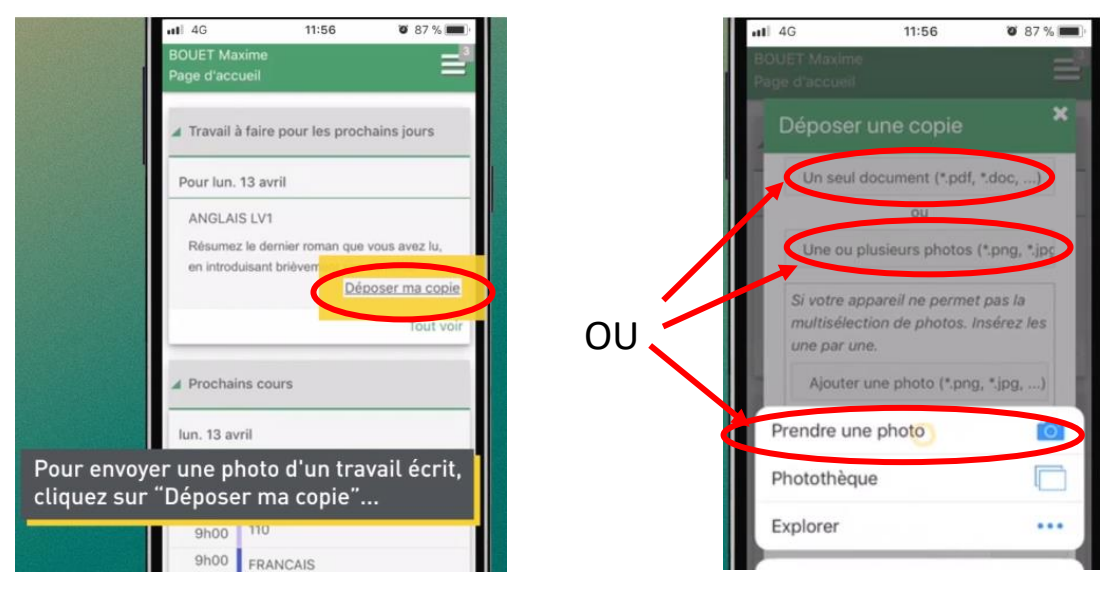

### Remarque importante :

Il est possible d'envoyer des documents par la messagerie de l'ENT. Pour des raisons d'organisation, nous vous demandons de ne l'utiliser qu'en cas :

- De demande du professeur
- En cas de difficulté à utiliser l'espace des classes de Pronote.